## **การเรียกด ูค่าใช้จ่ายของโครงการ (IO)**

**เนื่องจาก ภาควิชา/หน่วยงาน ได้มีการจัดโครงการต่างๆ ที่เป็ นการอบรมระยะสั้น และมีการเบิกจ่ายค่าใช้จ่ายต่างๆ มีวิธีการเรียกด ูรายงานเพื่อไว้สําหรับตรวจสอบ ความถูกต้องของการบันทึกบัญชีว่าทําการบันทึกค่าใช้จ่ายให้กับโครงการที่เราจัดถูกต้อง หรือไม่ ตามนี้เลยจ้า ^^**

**ขั้นตอนที่ 1 เรียกรายงาน T-Code : ZCO\_IO\_MAIN – โปรแกรมการเสนอและสร ุปผลจัด โครงการ**

**ขั้นตอนที่ 2 กดเลือก รายงานแสดงรายละเอียดโครงการ**

**ขั้นตอนที่ 3 กรอกรหัสโครงการที่เราต้องการทราบข้อมูล >> ในภาพสมมติว่าคือรหัส AA56000800 และทําการกดเครื่องหมาย**

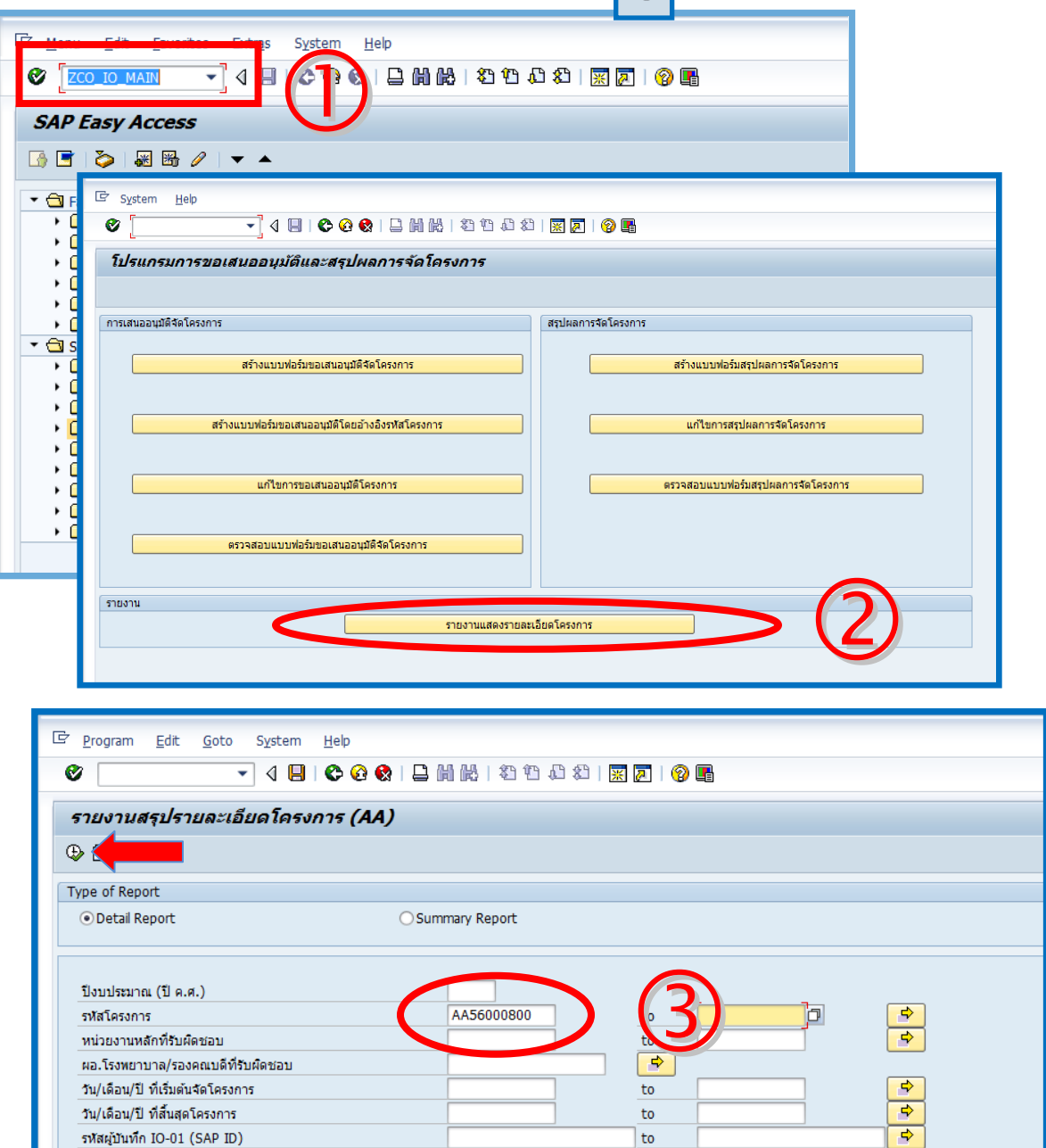

Numod

**และจะได้รายงานแสดงรายละเอียดโครงการ และเราสามารถด ูรายละเอียดของค่าใช้จ่าย ต่างๆ ที่ได้ทําการเบิกจ่ายเรียบร้อยแล้ว ได้ดังนี้**

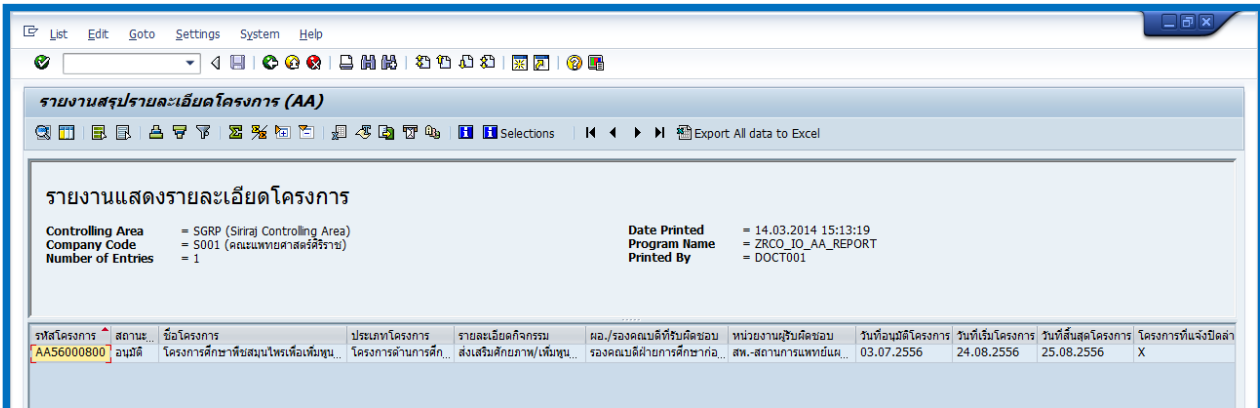

## **ขั้นตอนที่ 4 เลื่อนหน้ารายงานไปที่ Columns >> Actual เงินท ุนภายในคณะฯ (บาท)**

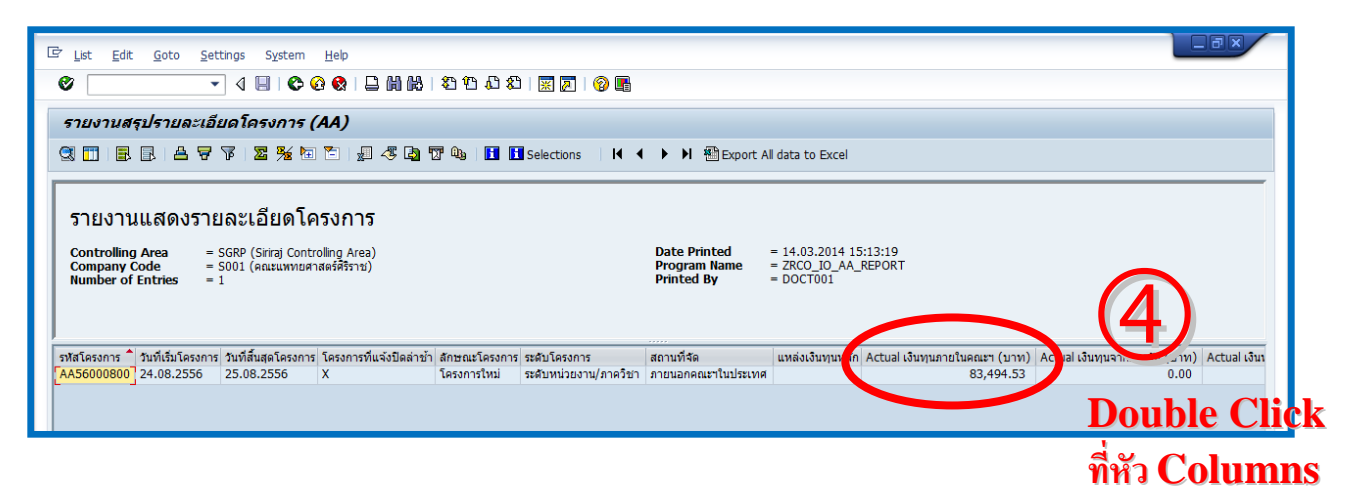

**ผลที่ได้คือ รายละเอียดค่าใช้จ่ายต่างๆ ของโครงการ แค่นี้เราก็สามารถตรวจสอบ และ ทราบรายละเอียดค่าใช้จ่ายทั้งหมดของโครงการได้แล้วค่ะ**

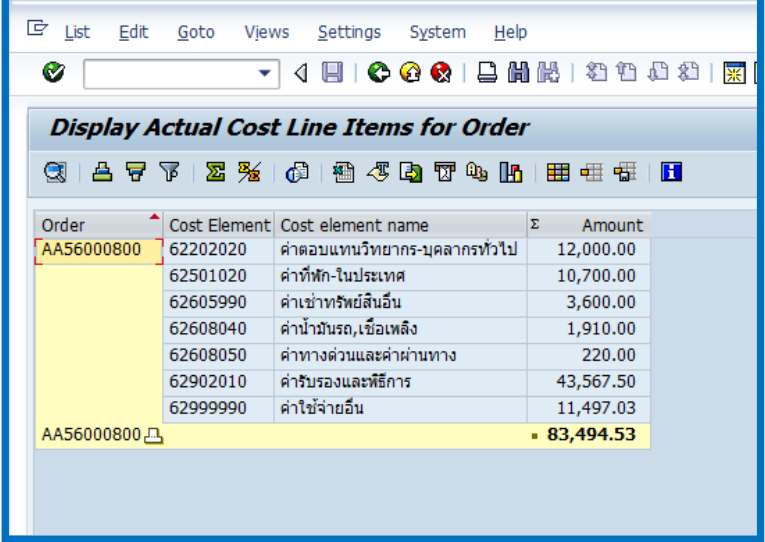

Numod